# Simplex – Simple L<sup>AT</sup>EX (v0.3.5)

## Julian Fleischer

## May 3, 2013

#### Abstract

Writing LATEX can be a laborious task. Often the syntax is cumbersome and error-prone. Simplex is an attempt to fix this. A solution for creating documents using LATEX which is as easy as writing Markdown, without sacrificing the power of IATEX.

## Contents

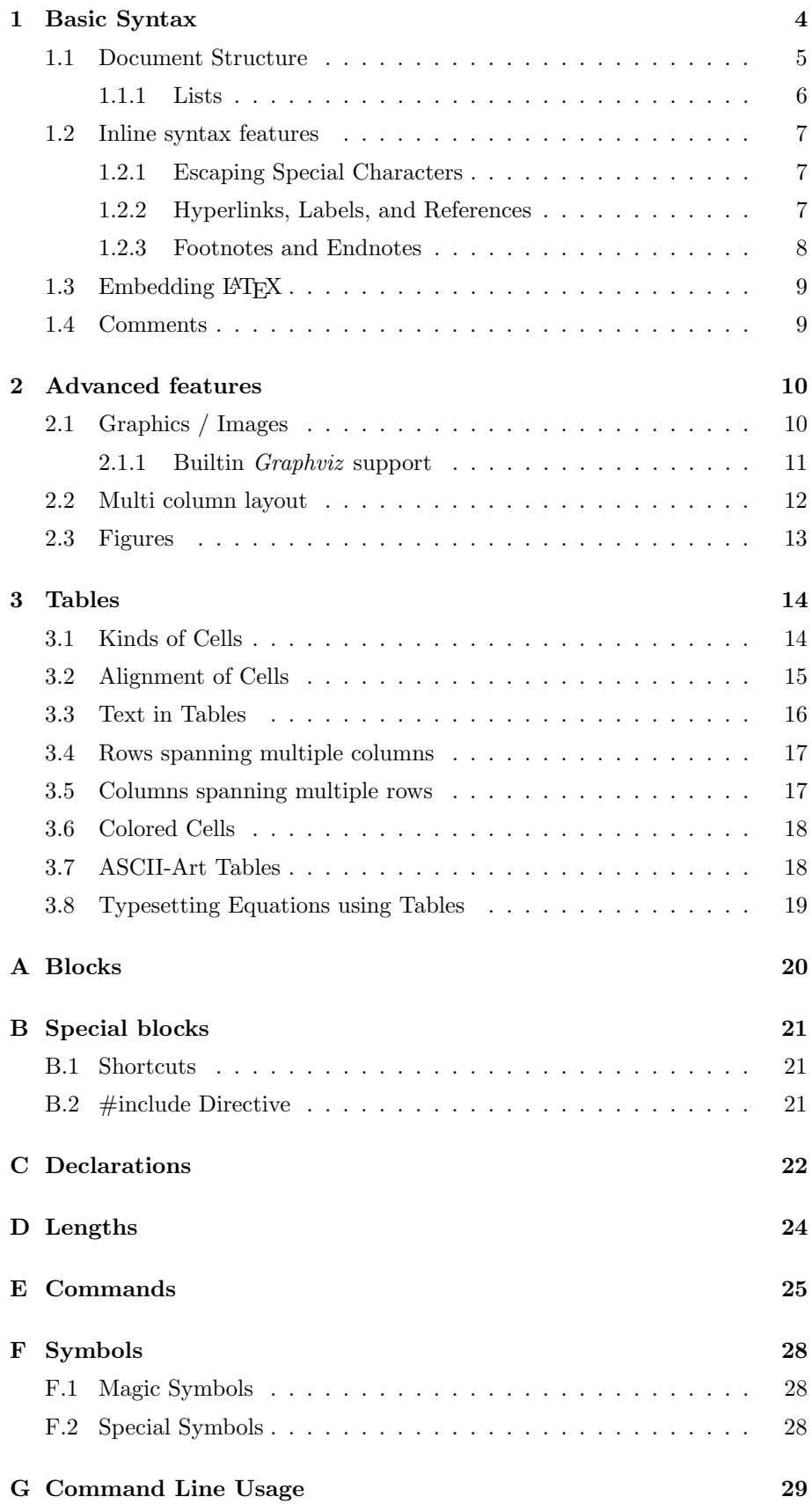

## List of Figures

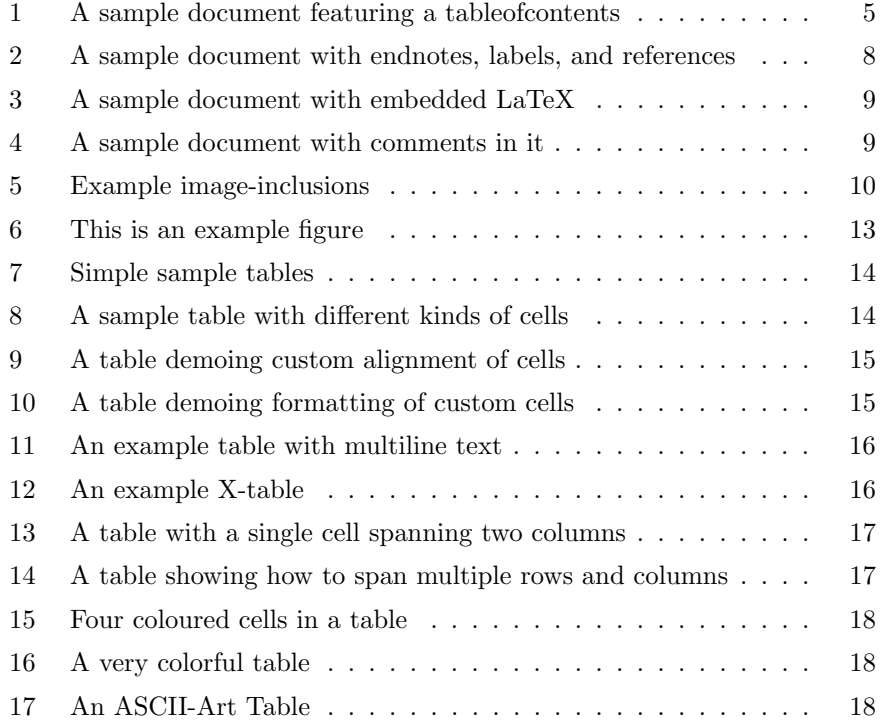

## <span id="page-3-0"></span>1 Basic Syntax

The key idea of simplex is that control commands and actual text should go separated. Thus: Everything in simplex is indented, except for control commands.

Let's see how that looks:

```
1 command
2 + 2x3 more text
```
The basic distinction between groups of text is the notion of a paragraph.

```
1 this belongs to the first
2 paragraph.
3
4 this is yet another paragraph.
5 this belongs to the second paragraph as well.
```
A paragraph can be marked as certain type of paragraph. Here for example is a heading:

```
_1 = Heading of Section 1
\overline{2}3 Paragraph 1
```
 $\rightarrow$  Note that the empty line between the heading and the paragraphs is necessary, since otherwise the paragraph would belong to the heading.

In some circumstances it may come in handy that adjacent paragraphs are treated as one. Commands declaring such paragraphs start with a dot:

```
1 .verbatim
2 This is code.
3
4 As well as this is.
```
It is however terminated by a command as well as any other paragraph.

The contents of such paragraphs can also be included from a file, simply by substituting the dot with a hashbang  $(\#)$ .

<sup>1</sup> #code Main.java

Commands that start with an at (@) are global declarations. An exhaustive list of commands, global declarations, and special paragraphs can be found in the appendix to this document.

```
1 @title
2 Sample Simplex Document
3
4 @authors
5 John Doe
6 Michael Monk
7
8 = Hello World!
9
10 A sample document might look like this:
11
12 #code sample.simple
```
### <span id="page-4-0"></span>1.1 Document Structure

Headings can be designated using  $=$ ,  $==$ , and  $==$ .

Furthermore := and : - can be used to designate paragraphs and subparagraphs. The text upto the first colon (:) in a paragraph is used as bold title text for that paragraph:

Sample paragraph This is a sample paragraph.

 $1 :=$  Sample paragraph: This is a sample paragraph.

Sample sub paragraph This is a sample sub paragraph.

:- Sample sub paragraph: This is a sample sub paragraph.

Table of contents A table of contents can be inserted using the tableof contents command. Note that by default simplex does not number sections (i.e. = is translated to  $\setminus$  section\*{...}). If a tableof contents is present in the document, simplex will number sections (i.e. = is translated to  $\sect{...}$  – note the missing asterisk).

<span id="page-4-1"></span>Figure 1: A sample document featuring a tableofcontents

```
1 @title
2 A Document with a Table of Contents
3
4 newpage
 5
6 tableofcontents
7 newpage
 8
9 = Section One
10 == Subsection One-One
11
12 Morbi leo risus, porta ac consectetur ac, vestibulum at eros.
13 Sed posuere consectetur est at lobortis. Aenean lacinia
14 bibendum nulla sed consectetur.
15
16 -> A little advise in between.
17
18 Vestibulum id ligula porta felis euismod semper.
19 Cum sociis natoque penatibus et magnis dis parturient montes,
20 nascetur ridiculus mus.
21
22 == Subsection One-Two
23
24 newpage
25 = Section Two
26
27 Nulla vitae elit libero, a pharetra augue.
28
29 Etiam porta sem malesuada magna mollis euismod.
30 Donec id elit non mi porta gravida at eget metus.
31 Maecenas faucibus mollis interdum.
32
33 := Nota bene: This is a paragraph.
```
#### <span id="page-5-0"></span>1.1.1 Lists

Lists can be created using \* and +. Lists can be nested:

 $1 *$  One <sup>2</sup> \*\* One-One Two <sup>4</sup> \*\* Two-One <sup>5</sup> \*\* Two-Three

#### Unordered lists

- One – One-One • Two
	- Two-One
	- Two-Three
- Numbered lists

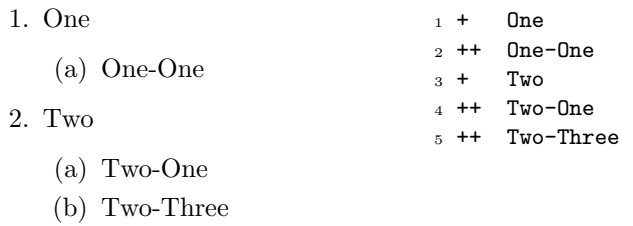

#### Description lists

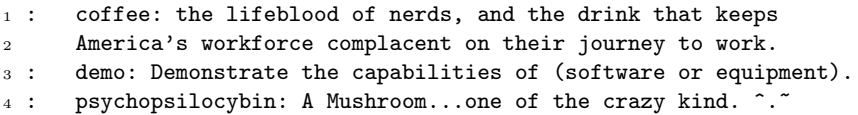

<sup>5</sup> ALSO an awesome Incubus Song from the Fungus Amoungus CD!

coffee the lifeblood of nerds, and the drink that keeps America's workforce complacent on their journey to work.

demo Demonstrate the capabilities of (software or equipment).

- psychopsilocybin A Mushroom. . . one of the crazy kind. ˆ.∼ ALSO an awesome Incubus Song from the Fungus Amoungus CD!
	- $\rightarrow$  Using double-colons instead of single colons such a list may be rendered like so:
- coffee the lifeblood of nerds, and the drink that keeps America's workforce complacent on their journey to work.

demo Demonstrate the capabilities of (software or equipment).

psychopsilocybin A Mushroom. . . one of the crazy kind. ˆ.∼ ALSO an awesome Incubus Song from the Fungus Amoungus CD!

### <span id="page-6-0"></span>1.2 Inline syntax features

The look and feel of the syntax is heavily influenced by Markdown. The following inline markup can be used:

This is \*\*bold\*\* text This is bold text This is \*italic text\* This is *italic text* This \_text\_ is \_underlined\_ This text is underlined This is  $\mathbb{M}_{ath}^2$ <br>This is \@inline verbatim@ This is inline verbatim This is  $M_{ath}^2$ This is  $\Diamond$ inline verbatim@

 $\rightarrow$  Note that you can also use  $\#$  and ! to delimit inline verbatim like so: \!inline verbatim! and \#inline verbatim#.

## <span id="page-6-1"></span>1.2.1 Escaping Special Characters

You should have noticed that there are certain inline control characters which you might want to escape. Doing so is easy. If any of these characters is followed by a white space they lose their special meaning. The white space immediately following the character is not printed, so in order to print such a character followed by a white space you need to type two spaces.

Here is an example (the dots denote spaces):

\.\$.\*.\_.\..\$..\*..\_..Yea

 $\Rightarrow$  \\$\*\_\\$\*\_Yea

#### <span id="page-6-2"></span>1.2.2 Hyperlinks, Labels, and References

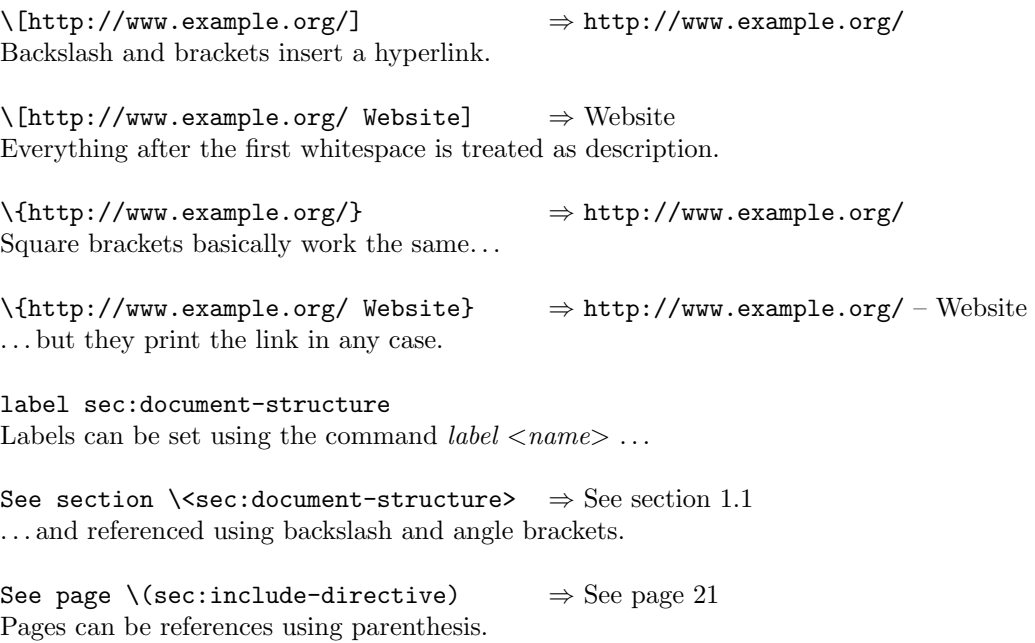

#### <span id="page-7-0"></span>1.2.3 Footnotes and Endnotes

Footnotes<sup>1</sup> are declared like hyperlinks:  $\Gamma$  is a footnote<sup> $\Gamma$ </sup>. If you want the footnote to contain a hyperlink as well, use two circumflex at the beginning:  $\text{C*}$   $\text{C*}$  //www.example.org/ Further reading, example.org, 2010. $\text{C*}$ 

To turn the footnotes in your document into endnotes use the global declaration @endnotes (with at). You can then use the endnotes (no at) command to insert the list of endnotes.

<span id="page-7-1"></span>Figure 2: A sample document with endnotes, labels, and references

```
1 @title
2 Sample Document with Endnotes
3
4 @authors
5 Donald Duck
6 Daisy Duck
7
8 @endnotes
\overline{9}10 @abstract
11 A demo with endnotes, labels, and references.
12
13 newpage
14 tableofcontents
15
16 newpage<br>17 = \text{Sec}Section One
18 label sec:one
19
20 This is section one\^^http://www.example.org/
21 See example.org for further information^.
22
23 = Section Two
24 label sec:two
25
26 This is\degreeyes it is\degree section two. Have you
27 read section \<sec:one> already?
28
29 appendix
30 = First appendix
31
32 Lorem ipsum dolor sit amet.
33
34 = Second appendix
35
36 Bilden Sie ganze Sätze man!
37
38 endnotes
```
This is a footnote

http://www.example.org/ [– Further reading, example.org, 2010.](http://www.example.org/)

### <span id="page-8-0"></span>1.3 Embedding LAT<sub>E</sub>X

If you feel the need to embed real LATEX code into your document, you can easily do so via .latex. You can also include L<sup>AT</sup>FX from another file using #latex <file>.

Since simplex takes care of the head and meta data of your document it is not possible to include latex commands outside \begin{document} and \end{document} using this technique. Instead the global declaration @preamble can be used (for example for including additional packages and the like).

<span id="page-8-2"></span>Figure 3: A sample document with embedded LaTeX

```
1 @title The Title
2
3 @preamble
4 \usepackage{setspace}
5 \doublespacing
6
7 = Sample document
8
9 .latex
10 Here there goes pure latex code.
11 \thispagestyle{plain}
12 .
```
 $\rightarrow$  Note that the commands demoed here are available in simplex too: @doublespacing and thispagestyle plain.

### <span id="page-8-1"></span>1.4 Comments

You can comment out a paragraph by marking it %. Larger passages of comments can be declared using .comment.

<span id="page-8-3"></span>Figure 4: A sample document with comments in it

```
1 % A comment
2 = Not a comment (a heading)
3
4 .comment
5 Comment
6
7 Also comment
8
9 == Subsection (terminates .comment)
```
## <span id="page-9-0"></span>2 Advanced features

#### <span id="page-9-1"></span>2.1 Graphics / Images

Images can be included using the image command:

<sup>1</sup> image image.png

The size and rotation of images can be controlled using these commands:

- image-width Sets the width for all following images to the given width. Example: image-width 8cm. Note that the values given here are passed to pdflatex literally, thus it is possible to use values like \textwidth here. Example: image-width \textwidth.
- image-height analog to image-width.
	- image-size Sets both width and heigth for all following images. Example: image-size 16cm 9cm.
- image-angle Sets the rotation of an image.
- image-trim Trims the following images by the given lengths. The arguments are left bottom right top (i.e. counter clockwise). Example: image-trim 1cm 0cm 2cm 1cm

image-defaults Clears all image directives.

- $\rightarrow$  It is worth noting that image directives apply to all following images, not only the next image. Thus image-angle 180 will rotate all following images upside down. Use image-defaults to clear the given commands.
- $\rightarrow$  Supported image types are png, jpg, and pdf.

#### <span id="page-9-2"></span>Figure 5: Example image-inclusions

- 1 image-height 5cm
- <sup>2</sup> image-angle 170
- 3
- <sup>4</sup> columns 3
- <sup>5</sup> image zebra.jpg
- <sup>6</sup> image elephant.jpg <sup>7</sup> image-angle 350
- <sup>8</sup> image zebra.jpg
- <sup>9</sup> endcolumns

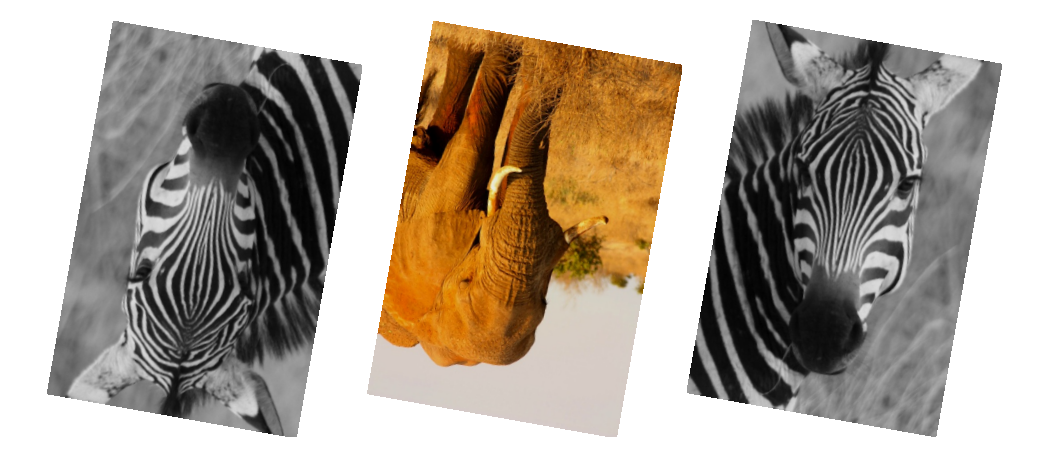

#### <span id="page-10-0"></span>2.1.1 Builtin Graphviz support

Graphviz graphs can be included directly into a simplex document:

<sup>1</sup> .digraph <sup>2</sup> rankdir=LR; 3 4  $A \rightarrow M \rightarrow B;$ <sup>5</sup> A -> N -> B;

is rendered as:

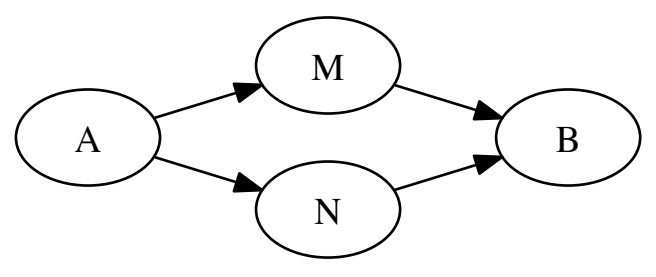

- $\rightarrow$  Note that the image-directives apply on graphviz graphs too.
- $\rightarrow$  .digraph is drawn using dot.
- $\rightarrow$  .graph is drawn using neato.

1 image-angle -30 <sup>2</sup> .graph

- <sup>3</sup> margin=0;
- 4  $5$  A -- Center;  $6$  B  $-$  Center;  $7$  C  $-$  Center;  $8$  D  $-$  Center;

9 E -- Center; 10  $X$  -- E -- Y;

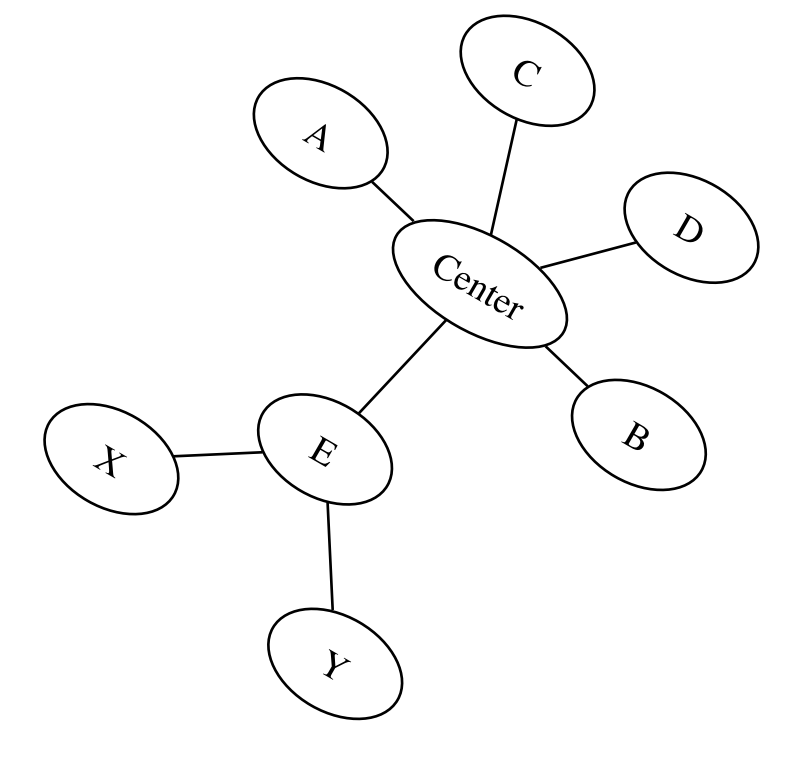

### <span id="page-11-0"></span>2.2 Multi column layout

Text can be distributed over multiple columns via the columns command. columns are terminated by the endcolumns command.

```
1 columns 2
2 Nam dui ligula...
3 endcolumns
```
Nam dui ligula, fringilla a, euismod sodales, sollicitudin vel, wisi. Morbi auctor lorem non justo. Nam lacus libero, pretium at, lobortis vitae, ultricies et, tellus. Donec aliquet, tortor sed accumsan bibendum, erat ligula aliquet magna, vitae ornare odio metus a mi. Morbi ac orci et nisl hendrerit mollis. Suspendisse ut massa. Cras nec ante. Pellentesque a nulla. Cum sociis natoque penatibus et magnis dis parturient montes, nascetur ridiculus mus. Aliquam tincidunt urna. Nulla ullamcorper vestibulum turpis. Pellentesque cursus luctus mauris.

Text can be forced to continue in the next column using the colbreak command. Here is an example using two images:

```
1 image-height 4cm
2 columns 2
3 center
4 image bushes.jpg
5 image duck.jpg
6 colbreak
7 image zebra.jpg
8 image elephant.jpg
9 endcolumns
```
 $\rightarrow$  this also demonstrates the usefulness of the image commands applying to all following images.

. . . which produces the following rendering:

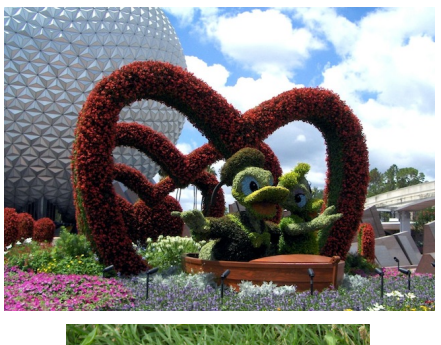

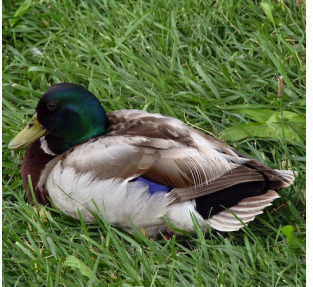

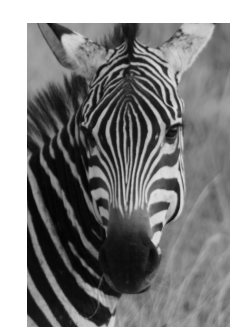

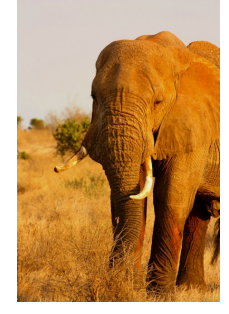

## <span id="page-12-0"></span>2.3 Figures

Figures (like  $\begin{minipage}[c]{0.9\linewidth} \emph{Figure 1} \emph{Int}_X & \emph{In EFT}_X & \emph{In the image} \emph{In the image} \emph{In$ endfigure commands. A caption can be set using the caption command.

- <sup>1</sup> figure
- <sup>2</sup> image-width \textwidth
- <sup>3</sup> caption This is an example figure
- <sup>4</sup> image bushes.jpg
- <sup>5</sup> endfigure

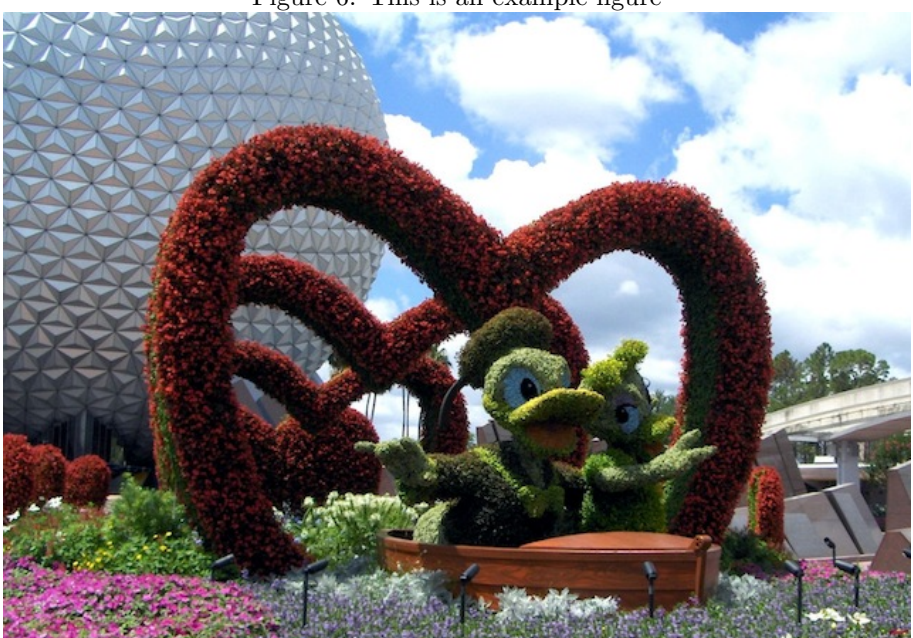

<span id="page-12-1"></span>Figure 6: This is an example figure

## <span id="page-13-0"></span>3 Tables

All table commands start with >. Every > declares a cell. >+ starts a new table row. >- starts a new table row and paints a horizontal line. >= starts a new table row and paints a double horizontal line. A table format (just like in \begin{tabular}{format}) can be given with >@.

<span id="page-13-2"></span>Figure 7: Simple sample tables

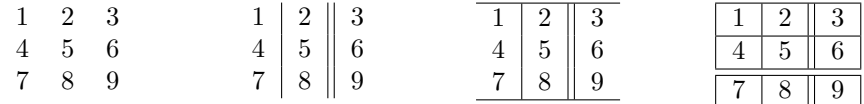

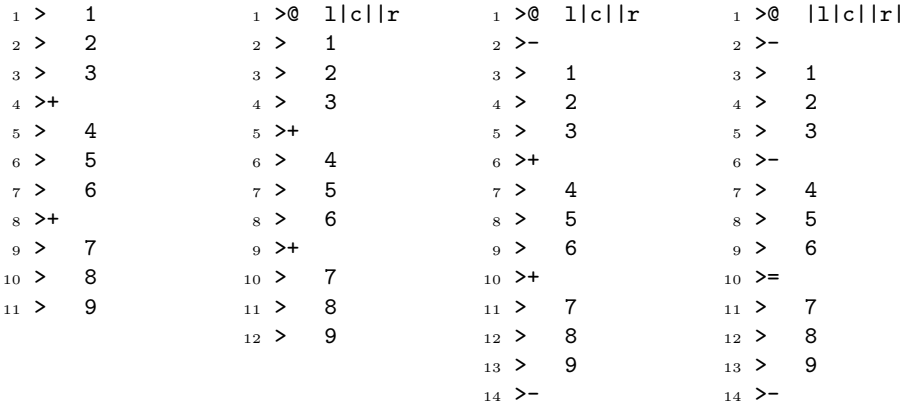

The Code to create these four tables can be seen below:

## <span id="page-13-1"></span>3.1 Kinds of Cells

Cells can have different kinds of content. A hashbang (#) designates a cell having verbatim content. An exclamation mark (!) designates a header cell (that is: having a bold type face). A dollar sign (\$) designates a cell having math content.

<span id="page-13-3"></span>Figure 8: A sample table with different kinds of cells

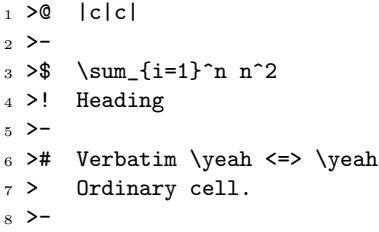

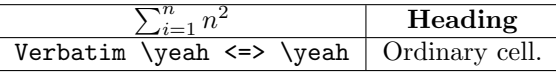

 $\rightarrow$  This way tables can be used to create complex layouts, for example equations. See section [3.8](#page-18-0) for an advanced example.

## <span id="page-14-0"></span>3.2 Alignment of Cells

The alignment of cells can be changed per column (using >@) or per cell. All you need to do is to include  $L$ ,  $R$ , or  $C$  (for  $L$ eft,  $R$ ight, or Center respectively) in the cell definition:

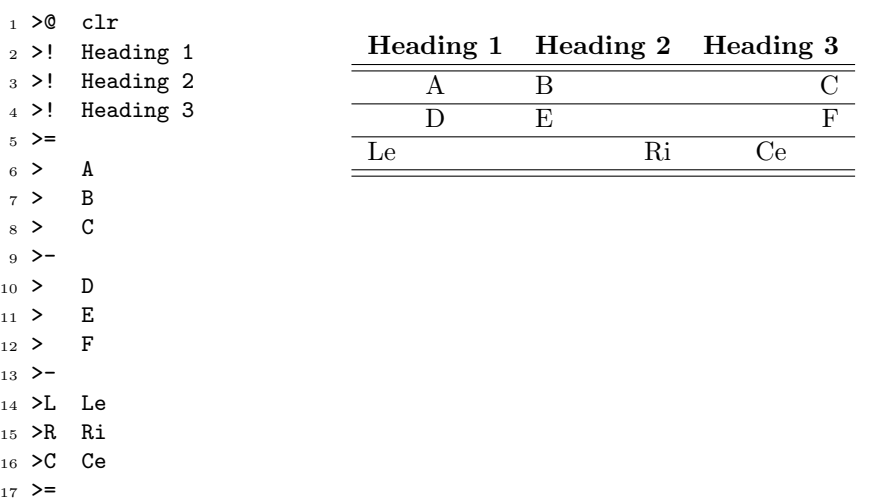

<span id="page-14-1"></span>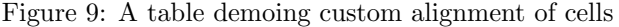

Note that this will redefine the cell apart from the table declaration (given via >@ clr). Thus if you specified vertical borders in >@ you will have to specify them in the cell again. This is possible by putting a bar (|) left and/or right to the new cell definition:

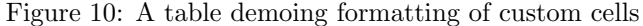

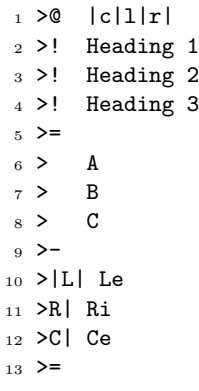

<span id="page-14-2"></span>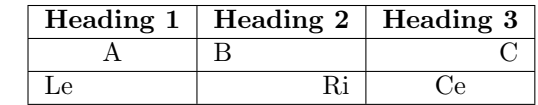

### <span id="page-15-0"></span>3.3 Text in Tables

Tables in LATEXare not as easy as, say, HTML tables. Especially a problem are cells containing multiline text (which, by default, is not wrapped). Thus you have to declare a text column (using  $\geq 0$ ). The column specifier is p. You will also have to declare the width of the column, like so: p{4cm}.

<span id="page-15-1"></span>Figure 11: An example table with multiline text

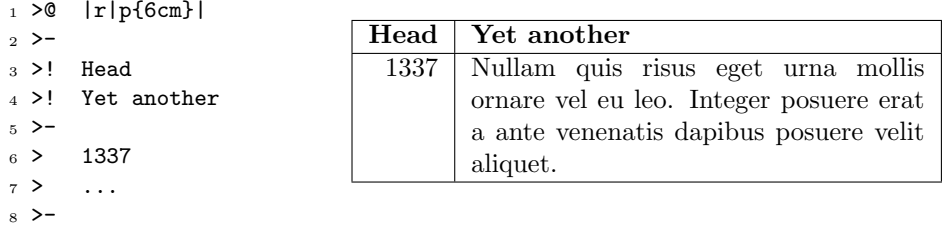

There is also a more flexible tabular-environment, called tabluarx. Is supports columns which contain text and adjust themselves accordingly. You will still have to designate a column as text column, but you do not need to specify the width. Simplex will turn your table into a tabularx-table automatically if you define the table using >X instead of >@. The column specifier for a tabularx-text-column is X.

<span id="page-15-2"></span>Figure 12: An example X-table

|                  | $1 > X$   $r X $                                |      | Head   Yet another        |  |  |  |
|------------------|-------------------------------------------------|------|---------------------------|--|--|--|
| $2$ >-           |                                                 | 1337 | Nullam quis risus eget    |  |  |  |
| $3 \geq 1$       | Head                                            |      | urna mollis ornare vel eu |  |  |  |
|                  | 4 >! Yet another                                |      | leo. Integer posuere erat |  |  |  |
| $5 > -$          |                                                 |      | a ante venenatis dapibus  |  |  |  |
| 6 >              | 1337                                            |      | posuere velit aliquet.    |  |  |  |
| 7 >              | Nullam quis risus eget urna                     |      |                           |  |  |  |
| $\boldsymbol{8}$ | mollis ornare vel eu leo. Integer posuere erat  |      |                           |  |  |  |
| 9                | a ante venenatis dapibus posuere velit aliquet. |      |                           |  |  |  |
| $_{10}$ >-       |                                                 |      |                           |  |  |  |

However, >X tables have shortcomings of their own. For example you can not use inline verbatim code in a cell inside a tabularx-table.

### <span id="page-16-0"></span>3.4 Rows spanning multiple columns

It is possible to let a row span multiple columns by simply adding the number of columns the row should span in the cell definition. Note that this will nullify all column declarations just as L, R, and C do, so you will have to specify borders as necessary. Columns spanning multiple rows are centered by default (you can combine column-spanning numbers and alignment specifiers, like >|2L| or >11C!).

<span id="page-16-2"></span>Figure 13: A table with a single cell spanning two columns

| 1 > 0   | $\begin{array}{c c} \hline \end{array} \begin{array}{c c} \hline \end{array}$ | Team sheet  |                 |  |
|---------|-------------------------------------------------------------------------------|-------------|-----------------|--|
| $2$ >-  |                                                                               | GК          | Paul Robinson   |  |
| 3 >  2  |                                                                               | LB          | Lucus Radebe    |  |
|         | Team sheet                                                                    | DC          | Michael Duberry |  |
| $5 > -$ |                                                                               | $_{\rm DC}$ | Dominic Matteo  |  |
| 6 >     | GK                                                                            | RB          | Dider Domi      |  |
| 7 >     | Paul Robinson                                                                 | МC          | David Batty     |  |
| $8$ >+  |                                                                               | МC          | Eirik Bakke     |  |
|         |                                                                               | МC          | Jody Morris     |  |
|         |                                                                               | FW          | Jamie McMaster  |  |
|         |                                                                               | <b>ST</b>   | Alan Smith      |  |
|         |                                                                               | ST          | Mark Viduka     |  |
|         |                                                                               |             |                 |  |

## <span id="page-16-1"></span>3.5 Columns spanning multiple rows

<span id="page-16-3"></span>Figure 14: A table showing how to span multiple rows and columns

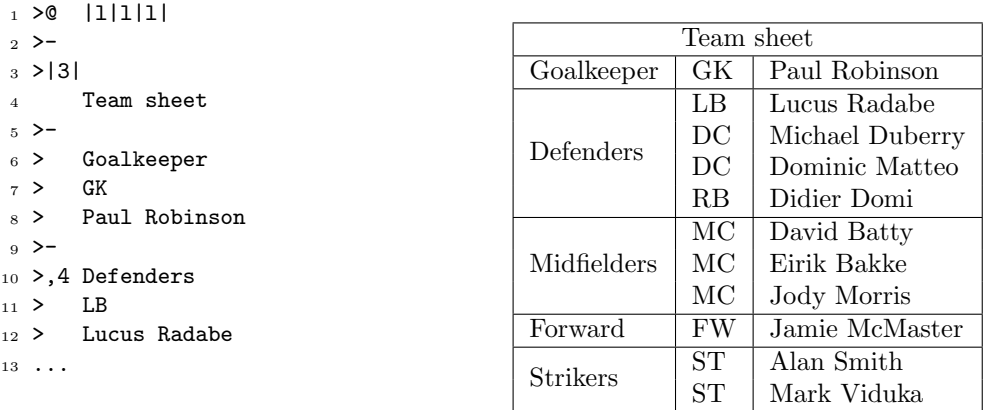

## <span id="page-17-0"></span>3.6 Colored Cells

<span id="page-17-2"></span>Figure 15: Four coloured cells in a table

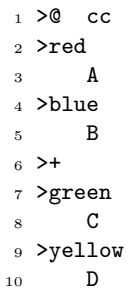

<span id="page-17-3"></span>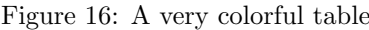

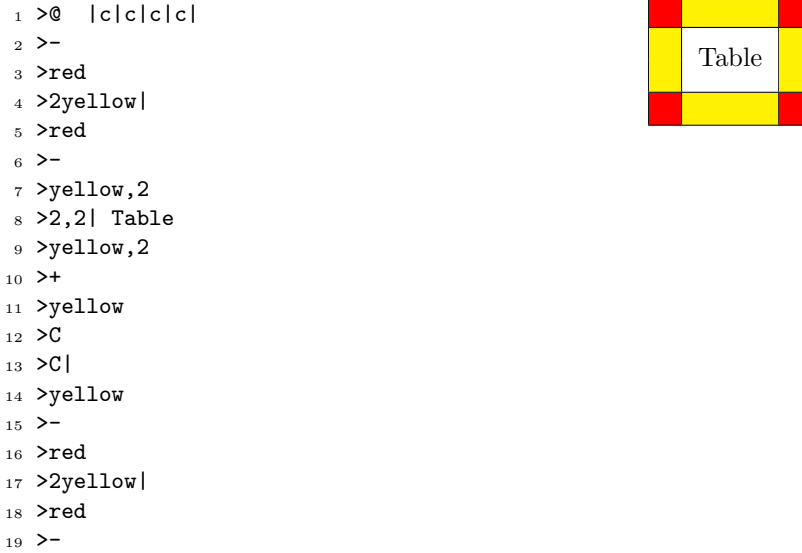

## <span id="page-17-1"></span>3.7 ASCII-Art Tables

<span id="page-17-4"></span>Figure 17: An ASCII-Art Table

|                | 1 .table               |
|----------------|------------------------|
| $\overline{2}$ | +-----+----+----+----+ |
| 3              | 7   8   1   19         |
| $\overline{4}$ | +-----+----+----+----+ |
| 5              | 172   19   42   20     |
| 6              | +-----+----+----+----+ |
| 7              | 420   4   17   64      |
| 8              | +-----+----+----+----+ |

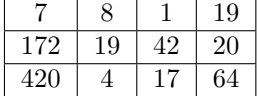

 $\overline{\mathbf{D}}$ 

### <span id="page-18-0"></span>3.8 Typesetting Equations using Tables

```
\Leftrightarrow x^2 + bx + c = 0 isolate x: -c\Leftrightarrow x^2 + bx= -c\left(\frac{b}{2}\right)^2 (completing the square)
     \Leftrightarrow x^2 + bx + \left(\frac{b}{2}\right)^2= -c + (\frac{b}{2})^2binomial formula reverse
     ⇔
           \left(x+\frac{b}{2}\right)^2=\left(\frac{b}{2}\right)^2-c√
     \Leftrightarrow x+\frac{b}{2} = \pm\sqrt{\left(\frac{b}{2}\right)^2-c} -
                                                           rac{b}{2}\Leftrightarrow x = -\frac{b}{2} \pm \sqrt{\left(\frac{b}{2}\right)^2 - c}1 >@ clcl | l
\overline{2}_3 >$ <=>
4 > $ x^2 + bx + c5 > $ =6 > $ 07 > isolate $x$: $-c$
8
9 >+
10
11 > $ <=>
12 > $ x^2 + bx13 > $14 > $ -c15 > $+\left(\frac b 2\right)^2$ *(completing the square)*
16
17 >+
18
19 > $ <=>
20 >$ x^2 + bx + \left(\frac b 2\right)^2
_{21} >$ =
22 >$ -c +\left(\frac b 2\right)^2
23 > binomial formula reverse
24
25 >+
26
_{27} >$ <=>
28 >$ \left( x + \frac b 2 \right)^2
_{29} >$ =
30 >$ \left(\frac b 2\right)^2 - c
31 >$ \sqrt{\text{\nbsp}}
32
33 >+
34
35 > $ <=>
36 >$ x + \frac b 2
37 > $ =
38 >$ \pm \sqrt{\left(\frac b 2\right)^2 - c}
39 >$ -\frac b 2
40
41 >+
42
43 > $ <=>
44 >\frac{1}{2} x
45 > $ =
46 >$ -\frac b 2 \pm \sqrt{\left(\frac b 2\right)^2 - c}
```
## <span id="page-19-0"></span>A Blocks

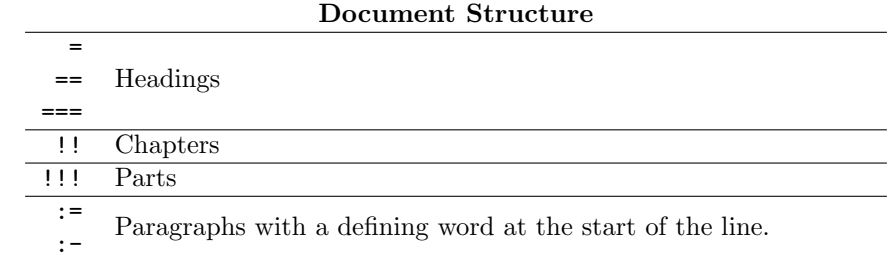

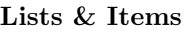

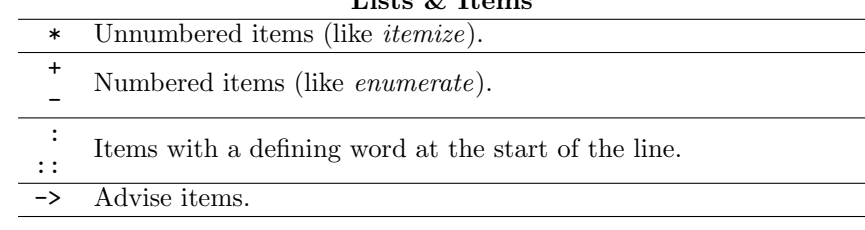

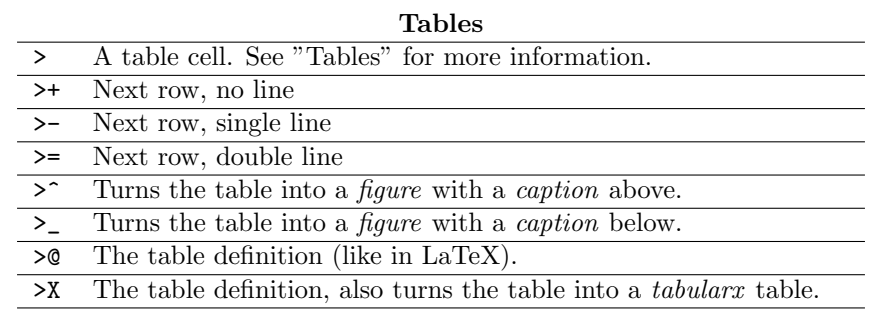

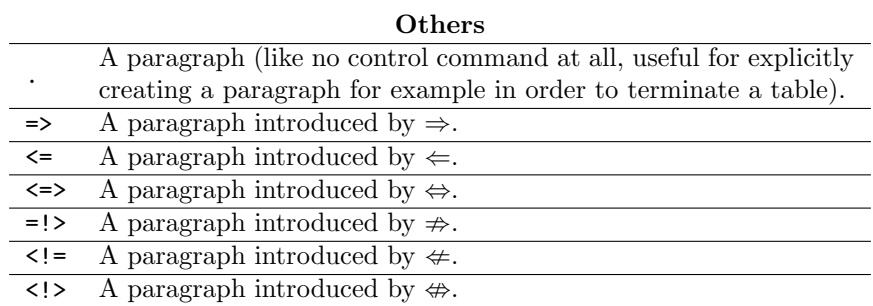

## <span id="page-20-0"></span>B Special blocks

 $\rightarrow$  Note: By exchanging the dot (.) with a hashbang (#) you can load data from a file and treat it like the corresponding special block (i.e. #code myfile.java will include the contents of myfile.java and treat it as a .code block).

.ascii An alias for .verbatim.

.code Verbatim text, formatted as source code.

.code\$ Like .code but allows for mathescapes (\$...\$).

.comment Does not include its contents into the document.

.digraph Creates a graphviz digraph (a directed graph) and renders it using dot.

.equation Inserts raw math tex, like .latex with \begin{equation}.

.graph Creates a graphviz graph and renders it using neato.

.haskell Like .code, but loads definitions for Haskell.

.java Like .code, but loads definitions for Java.

.latex Inserts raw latex code.

.math Inserts raw math tex, like .latex with \begin{displaymath}.

.php Like .code, but loads definitions for PHP.

.python Like .code, but loads definitions for Python.

.table Parses an ASCII table and renders it using LaTeX.

.verbatim Inserts verbatim text (like \begin{verbatim}).

#### <span id="page-20-1"></span>B.1 Shortcuts

- .# Like .code.
- .@ Like .code\$.
- .% Like .comment.
- .\$ Like .math.
- .! Like .verbatim.
- $\rightarrow$  Note that replacing the dot with a hashbang works here too. Thus ## file.txt will in fact include file.txt as code, #! file.txt as verbatim text, and so on.

#### <span id="page-20-2"></span>B.2 #include Directive

- #include Literally includes the contents of the file. Usage: #include filename. This works like the include-command for the c preprocessor. Note that no other features of cpp are available in simplex.
	- #image An alias for the ordinary command image. There is a slight difference: Like in  $\#$ include, the file name may be given in quotation marks:

#image "picture.png" – works! image "picture.png" – won't work (quots will be regarded as part of the filename)

## <span id="page-21-0"></span>C Declarations

@abstract Used to declare an abstract of the current document.

- @address Your address if this is a @letter.
- @article Declares the document to be an article. This will cause the article document class to be used.
- @authors A list of authors of the document. Each line corresponds to one author. Note that there is no single @author declaration.
	- @book Declares the document to be a book. This will cause the book document class to be used.
	- @cfoot Useful with @pagestyle fancy. The text to be used in the center part of the foot. Use \break to insert line breaks in here.
	- @chead Useful with @pagestyle fancy. The text to be used in the center part of the head. Use \break to insert line breaks in here.
- @closing The closing text if this is a @letter. Defaults to "Yours Faithfully".

@date Sets the date of the document. If none is given, \today is assumed.

- @doublespacing Turns on double spacing. This is useful for drafts in order to correct things.
	- @draft Declares the document as a draft. This will, inter alia, cause images not to be included – which in turn will reduce build times.
	- @endnotes Turns all footnotes into endnotes. Use in conjunction with endnotes command to actually insert the endnotes (like tableofcontents).
	- @fontsize The standard font size in this document. Defaults to 12pt.
	- @landscape Sets landscape mode (90 degree rotated).
	- @language Specifies the language of the document. Translates directly into \usepage[LANGUAGE]{babal} in the preamble, where LANGUAGE is the value of the @language declaration. Values are for example ngerman, frenchb, or francais.

@letter Uses the letter document class. You should use it together with recipient, address, signature, opening, and closing.

- @lfoot Useful with @pagestyle fancy. The text to be used in the left part of the foot. Use \break to insert line breaks in here.
- @lhead Useful with @pagestyle fancy. The text to be used in the left part of the head. Use \break to insert line breaks in here.
- @margin-bottom The bottom margin of each page.
	- @margin-left The left margin of each page.

@margin-right The right margin of each page.

- @margin-top The top margin of each page.
	- @margins Sets the margins of the documents. A white-space separated list of lengths. The first value is the top-margin and then clockwise.

@newpagesections Automatically insert newpage commands before new top level sections.

@opening The opening text if this is a @letter. Defaults to "Dear Sir or Madam,".

- @pagestyle For example @pagestyle fancy. Declares the global pagestyle (in contrast: the pagestyle command will declare the pagestyle locally).
- @preamble Inserts raw LATEXinto the head of the document (which is normally not accessible from within a simplex document).
- @recipient The address of the recipient if this is a @letter.
	- @report Uses the report document class.
		- @rfoot Useful with @pagestyle fancy. The text to be used in the right part of the foot. Use \break to insert line breaks in here.
	- @rhead Useful with @pagestyle fancy. The text to be used in the right part of the head. Use \break to insert line breaks in here.
- @scrartcl Uses the scrartcl document class.
	- @slides Used the slides document class (this affects the paper size) useful for creating presentations.
- @signature Your name if this is a @letter. Used in the address as sender and in the closing as signature.
	- @title The title of the document. Line breaks in here will be actual line breaks in the target pdf.
- @tocdepth To what depth headings should be part of the table of contents. Defaults to 3.

## <span id="page-23-0"></span>D Lengths

baselineskip

baselinestretch

columnsep

columnseprule

columnwidth

evensidemargin

headheight

oddsidemargin

paperheight

paperwidth

parindent

parskip

tabcolsep

textfloatsep

textheight

textwidth

topmargin

## <span id="page-24-0"></span>E Commands

- appendix Starts the appendix. Sections from this point on will be counted using letters. Does not insert an appendix heading.
	- bfseries Like \bfseries in LATEX. Prints the following text in bold. Use reset or normalfont to terminate.
		- bold Alias for \bfseries. Prints the following text in bold. Use reset or normalfont to terminate.
	- caption Declares a caption for the current figure. Only works within figure.

center Centers the text from this point on.

- colbreak Starts a new column within columns.
- columns Start columnized text. Usage:  $columns$

em Like \em in LATFX.

- endcolumns Terminates columns.
	- endfigure Terminates figure.
	- endignore Terminates ignore.
- endnoinclude Terminates noinclude.
	- endnotes Insert the list of endnotes, also creates a section with heading.
		- figure Starts a figure (like \begin{figure}). Takes an optional parameter which specifies the placement of the figure. If you omit it, h! is assumed. If you want to explicitly leave it blank, specify auto. All possible values are:  $h, t, b, p, H, l \text{ (may be combined)}.$ Examples: figure htb, figure auto, figure h!
		- figures Insert a list of figures here.
	- float-barrier figures will not float beneath this command.
- footnotesize Like \footnotesize in LATEX.
	- hfill Like  $\hbar$ ill in LAT<sub>E</sub>X.
	- huge Like \huge in LATFX.
	- Huge Like \Huge in L<sup>AT</sup>FX.
	- ignore Ignores the document upto the next endignore.
- image-angle Sets the rotation of the following images. Usage:  $image-angle$
- image-defaults Resets all image properties.
	- image-height Sets the height of the following images. Usage:  $image\text{-}height \text{-}height$ 
		- image-page In case of a multi-pdf file, selects which page should be included.
		- image-scale Scales images by the given factor.
- image-size Sets both image-height and image-width at once. Usage:  $image-size$
- image-trim Crop the included image. Usage:  $image\text{-}trim \leq left \geq \text{-}bottom \geq \leq right \geq \text{-}top \geq$
- image-width Sets the width of the following images. Usage: image-width  $\langle width \rangle$ 
	- image Inserts the specified image, for example image myfile.png. Works like \includegraphics in LATEX. Dimensions and other additional arguments can be set using the image-... commands. Note that the same limitations apply as for pdflatex and includegraphics in general (i.e. will only include JPG, PNG, and PDF files).
	- italic Alias for \itshape. Prints the following text in italics. Use reset or normalfont to terminate.
	- itshape Like \itshape in LaTeX. Prints the following text in italics. Use reset or normalfont to terminate.
		- large Like \large in L<sup>AT</sup>EX.
	- LARGE Like \LARGE in L<sup>AT</sup>EX.
		- Large Like \Large in L<sup>AT</sup>EX.
			- left Aligns the text from this point onward to the left. Note that this command will not justify the text (which LAT<sub>E</sub>Xdoes by default). Use reset for this.
	- lipsum Includes sample text of lorem ipsum.
	- mdseries Like \mdseries in L<sup>AT</sup>FX.
	- newpage Like \newpage in LATFX.
	- noinclude The following part of the document (up to the next endnoinclude) won't be processed when included using #include (see [B.2\)](#page-20-2).
	- noindent Like \noindent in LATFX.
	- normalfont Like \normalfont in L<sup>AT</sup>EX.
	- normalsize Like \normalsize in LATFX.
	- pagebreak Alias for \newpage.
- pagenumbering Restart the page numbering here with the given style. Possible values are: arabic, roman, Roman, alph, Alph
	- pagestyle Like \pagestyle in LaTeX. Sets the pagestyle for the next pages from this point on to the supplied argument. For example pagestyle plain or pagestyle fancy.
		- reset Cancels the effects of left, center, right and applies normalsize and normalfont.
		- right Aligns the text from this point onward to the right.
	- rmfamily Like \rmfamily in L<sup>AT</sup>FX.
	- scriptsize Like \scriptsize in L<sup>AT</sup>EX.
	- scschape Like \scschape in LATFX.

sffamily Like \sffamily in  $L^2E$ X.

slshape Like \slshape in L<sup>AT</sup>EX.

small Like  $\smallsetminus$ small in L<sup>AT</sup>EX.

tableofcontents Like \tableofcontents in L<sup>AT</sup>EX. Will additionally turn numbering of sections on (which is turned off by default in simplex).

thispagestyle Changes the style of the current page, for example thispagestyle plain.

tiny Like \tiny in L<sup>AT</sup>EX.

ttfamily Like \ttfamily in L<sup>AT</sup>EX.

upshape Like \upshape in L<sup>AT</sup>EX.

 $vfill$  Like  $\forall$  ill in  $\LaTeX.$ 

## <span id="page-27-0"></span>F Symbols

\A \B \C \D \E \F \G \H \I \J \K \L \M  $\N N$  \O \P \Q \R \S \T \U \V \W \X \Y \Z A B C D E F G H I J K L M N O P Q R S T U V W X Y Z \Ac \Bc \Cc \Dc \Ec \Fc \Gc \Hc \Ic \Jc \Kc \Lc \Mc \Nc \Oc \Pc \Qc \Rc \Sc \Tc \Uc \Vc \Wc \Xc \Yc \Zc A B C D E F G H I J K L M N O P Q R S T U V W X Y Z \Af \Bf \Cf \Df \Ef \Ff \Gf \Hf \If \Jf \Kf \Lf \Mf \Nf \Of \Pf \Qf \Rf \Sf \Tf \Uf \Vf \Wf \Xf \Yf \Zf A B C D E F G H I J K L M N O P Q R S T U V W X Y Z

#### <span id="page-27-1"></span>F.1 Magic Symbols

 $\rightarrow$  Magic Symbols are those whose values change by context.

\lastpage Inserts the number of the last page.

\thepage Inserts the number of the current page.

\thesection Inserts the number of the current section.

\thechapter Inserts the number of the current chapter.

\today Inserts the current date.

#### <span id="page-27-2"></span>F.2 Special Symbols

 $\rightarrow$  Special Symbols do not need to be introduced by a backslash. They are recognized and substituted in math mode as well as in text.

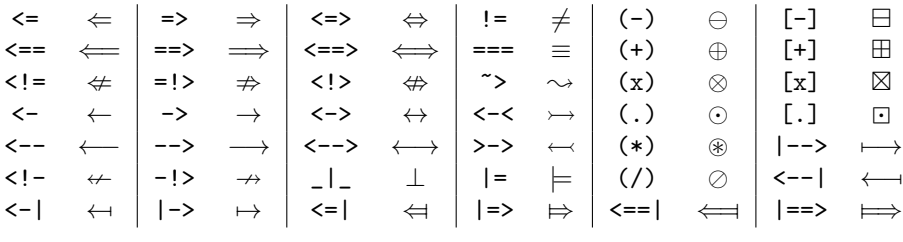

## <span id="page-28-1"></span><span id="page-28-0"></span>G Command Line Usage

simplex [options] [files...]

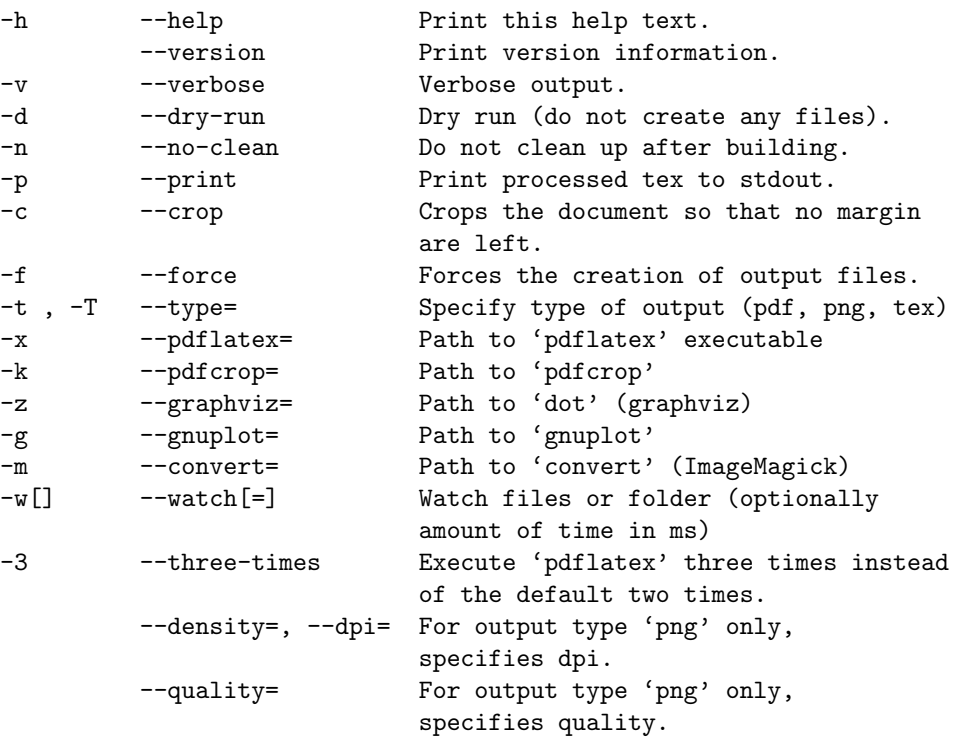